# RIP 및 CVC를 사용하여 Cisco IOS 라우터와 VPN 5000 Concentrator 간 GRE Over IPSec 구 성

### 목차

[소개](#page-0-0) [사전 요구 사항](#page-0-1) [요구 사항](#page-0-2) [사용되는 구성 요소](#page-0-3) [표기 규칙](#page-1-0) [구성](#page-1-1) [네트워크 다이어그램](#page-1-2) [구성](#page-2-0) [다음을 확인합니다.](#page-5-0) [문제 해결](#page-8-0) [문제 해결 명령](#page-8-1) [관련 정보](#page-11-0)

# <span id="page-0-0"></span>소개

이 샘플 컨피그레이션에서는 Cisco VPN 5000 Concentrator와 Cisco IOS® 라우터 간에 IPSec을 통 한 GRE(Generic Routing Encapsulation)를 구성하는 방법에 대해 설명합니다. GRE-over-IPSec 기 능은 VPN 5000 Concentrator 6.0(19) 소프트웨어 릴리스에 도입되었습니다.

RIP(Routing Information Protocol)는 VPN 터널을 통해 트래픽을 라우팅하기 위해 이 샘플에서 동적 라우팅 프로토콜로 사용됩니다.

## <span id="page-0-1"></span>사전 요구 사항

### <span id="page-0-2"></span>요구 사항

이 문서에 대한 특정 요건이 없습니다.

### <span id="page-0-3"></span>사용되는 구성 요소

이 문서의 정보는 다음 소프트웨어 및 하드웨어 버전을 기반으로 합니다.

• Cisco IOS Software 릴리스 12.1(5)T7

• VPN 5000 Concentrator Software 릴리스 6.0(19)

이 문서의 정보는 특정 랩 환경의 디바이스를 토대로 작성되었습니다. 이 문서에 사용된 모든 디바

이스는 초기화된(기본) 컨피그레이션으로 시작되었습니다. 현재 네트워크가 작동 중인 경우, 모든 명령어의 잠재적인 영향을 미리 숙지하시기 바랍니다.

#### <span id="page-1-0"></span>표기 규칙

문서 표기 규칙에 대한 자세한 내용은 [Cisco 기술 팁 표기 규칙을 참조하십시오.](//www.cisco.com/en/US/tech/tk801/tk36/technologies_tech_note09186a0080121ac5.shtml)

### <span id="page-1-1"></span>구성

이 섹션에는 이 문서에서 설명하는 기능을 구성하기 위한 정보가 표시됩니다.

참고: 이 문서에 사용된 명령에 대한 추가 정보를 찾으려면 [명령 조회 도구\(](//tools.cisco.com/Support/CLILookup/cltSearchAction.do)[등록된](//tools.cisco.com/RPF/register/register.do) 고객만 해당)를 사용합니다.

#### <span id="page-1-2"></span>네트워크 다이어그램

이 문서에서는 이 다이어그램에 표시된 네트워크 설정을 사용합니다.

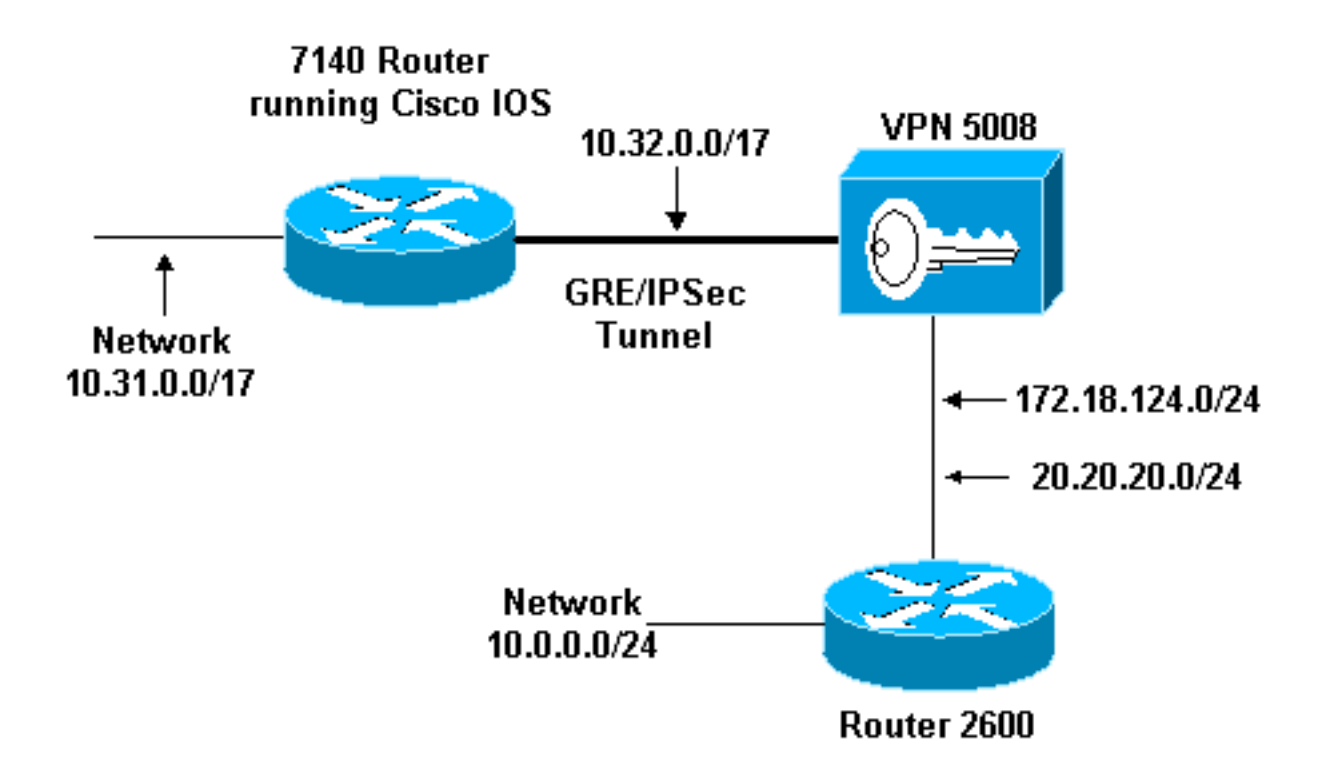

GRE over IPSec은 Cisco IOS 라우터(7140)와 Cisco VPN 5008 Concentrator 간에 구성됩니다. 이 러한 디바이스 뒤에는 7140과 VPN 5008 사이의 GRE 터널 내에서 실행되는 RIP를 통해 여러 네트 워크가 광고됩니다.

Cisco 7140을 지원하는 네트워크는 다음과 같습니다.

#### $\cdot$  10.31.0.0/17

VPN 5008 뒤의 네트워크는 다음과 같습니다.

- 172.18.124.0.0/24
- 20.20.20.0/24
- 10.0.0.0/24

### <span id="page-2-0"></span>구성

이 문서에서는 여기에 표시된 구성을 사용합니다.

- Cisco IOS 라우터
- VPN 5000 Concentrator
- CVC

#### Cisco IOS 라우터 Building configuration... Current configuration : 1607 bytes ! version 12.1 no service single-slot-reload-enable service timestamps debug uptime service timestamps log uptime no service password-encryption ! hostname 03-vpn-7140 ! boot system flash disk1:c7100-ik8s-mz.122-3 logging rate-limit console 10 except errors enable password <removed> ! ip subnet-zero ip cef ! ! no ip finger ! ! *!--- Define phase 1 policy.* **crypto isakmp policy 10 authentication pre-share** *!--- Define the PreShared Key for the Remote peer !--- (5000 ) in this example.* **crypto isakmp key cisco123 address 10.32.1.161** ! *!--- Define Phase 2 policy. !--- Make sure that Transport Mode is enabled.* **crypto ipsec transform-set www esp-des esp-sha-hmac mode transport** ! *!--- Define the crypto map that is later !--- applied on the outbound interface.* **crypto map temp 10 ipsec-isakmp set peer 10.32.1.161 set transform-set www match address 100** ! call rsvp-sync ! ! ! ! !

```
!
!
controller ISA 5/1
!
!--- Define the GRE tunnel on the router. !--- Tunnel
source is the outbound interface !--- and tunnel
destination is VPN 5000. interface Tunnel0
ip address 10.1.1.2 255.255.255.0
tunnel source FastEthernet0/0
tunnel destination 10.32.1.161
crypto map temp
!
!--- Outbound Interface that is connected to the
Internet. interface FastEthernet0/0
ip address 10.32.1.162 255.255.128.0
duplex auto
speed auto
crypto map temp
!
!!--- Inside interface. interface FastEthernet0/1 ip
address 10.31.100.1 255.255.128.0 no keepalive duplex
auto speed auto ! interface Serial1/0 no ip address
shutdown framing c-bit cablelength 10 dsu bandwidth
44210 ! interface Serial1/1 no ip address shutdown
framing c-bit cablelength 10 dsu bandwidth 44210 ! !---
Define RIP Routing Protocol on the router. !--- This
example shows Version 2 for classless routing. router
rip
version 2
network 10.0.0.0
no auto-summary
!
ip classless
ip route 0.0.0.0 0.0.0.0 10.32.1.1
no ip http server
!
!--- Encryption access-list that is used !--- to encrypt
the GRE packets. access-list 100 permit gre host
10.32.1.162 host 10.32.1.161
!
!
line con 0
exec-timeout 0 0
transport input none
line aux 0
line vty 5 15
!
end
VPN 5000 Concentrator
show configuration
Edited Configuration not Present, using Running
[ IP Ethernet 0:0 ]
SubnetMask = 255.255.255.0
IPAddress = 1.1.1.1[ IP Ethernet 1:0 ] Mode = Routed
SubnetMask = 255.255.128.0
IPAddress = 10.32.1.161
[ General ]
```

```
VPNGateway = 10.32.1.1
EnablePassword = <removed>
Password = <removed>
EthernetAddress = 00:00:a5:e9:c8:00
DeviceType = VPN 5002/8 Concentrator
ConfiguredOn = Timeserver not configured
ConfiguredFrom = Command Line, from Console
[ IKE Policy ]
Protection = SHA_DES_G1
[ IP Static ]
0.0.0.0 0.0.0.0 10.32.1.1 1 redist=none
[ Context List ]
flash://rip.cfg
[ Logging ]
Enabled = On
Level = 7Configuration size is 822 out of 65500 bytes.
VPN5002_8_A5E9C800: Main#
CVC
show configuration
Edited Configuration not Present, using Running
[ General ]
Context = "rip"
[ IP Ethernet 1:0.1 ]
VLANID = 124
Encapsulation = dot1q
Mode = Routed
SubnetMask = 255.255.255.0IPAddress = 172.18.124.219
[ IP Static ]
[ Tunnel Partner VPN 1 ]
InactivityTimeout = 120
Transform = \exp(\text{sha}, \text{des})KeyManage = ReliablePeer = "10.31.0.0/17"
LocalAccess = "10.5.1.0/24"SharedKey = "cisco123"
Mode = Main
TunnelType = GREinIPSec
BindTo = "Ethernet 1:0"
Partner = 10.32.1.162
[ IP VPN 1 ]
RIPIn = On
RIPOut = On
RIPVersion = V2
DirectedBroadcast = Off
Numbered = On
Mode = Routed
SubnetMask = 255.255.255.0
```

```
IPAddress = 10.1.1.1[ IP Ethernet 1:0.2 ]
Mode = Routed
SubnetMask = 255.255.255.0
IPAddress = 20.20.20.20
Configuration size is 1127 out of 65500 bytes.
VPN5002_8_A5E9C800: rip#
```
# <span id="page-5-0"></span>다음을 확인합니다.

이 섹션에서는 컨피그레이션이 제대로 작동하는지 확인하는 데 사용할 수 있는 정보를 제공합니다.

일부 show 명령은 [출력 인터프리터 툴 에서 지원되는데\(](https://www.cisco.com/cgi-bin/Support/OutputInterpreter/home.pl)[등록된 고객만\), 이 툴을 사용하면](//tools.cisco.com/RPF/register/register.do) show 명 령 출력의 분석 결과를 볼 수 있습니다.

- $\bullet$  show ip route 라우팅 테이블의 현재 상태를 표시합니다.
- show crypto engine connection active(암호화 엔진 연결 활성 표시) IPSec 보안 연결당 패킷 암호화/암호 해독 카운터를 표시합니다.
- show crypto ipsec sa 현재 모든 IPSec 보안 연결을 표시합니다.
- show system log buffer —기본 syslog 정보를 표시합니다.
- vpn trace dump VPN 프로세스에 대한 자세한 정보를 표시합니다.

03-vpn-7140#**show ip route**

```
Codes: C - connected, S - static, I - IGRP, R - RIP, M - mobile, B - BGP
D - EIGRP, EX - EIGRP external, O - OSPF, IA - OSPF inter area
N1 - OSPF NSSA external type 1, N2 - OSPF NSSA external type 2
E1 - OSPF external type 1, E2 - OSPF external type 2, E - EGP
i - IS-IS, L1 - IS-IS level-1, L2 - IS-IS level-2, ia - IS-IS inter area
* - candidate default, U - per-user static route, o - ODR
P - periodic downloaded static route
```
Gateway of last resort is 10.32.1.1 to network 0.0.0.0

20.0.0.0/24 is subnetted, 1 subnets **R 20.20.20.0 [120/1] via 10.1.1.1, 00:00:10, Tunnel0** 172.18.0.0/16 is variably subnetted, 2 subnets, 2 masks **R 172.18.124.0/24 [120/1] via 10.1.1.1, 00:00:10, Tunnel0** 10.0.0.0/8 is variably subnetted, 4 subnets, 2 masks **R 10.0.0.0/24 [120/2] via 10.1.1.1, 00:00:10, Tunnel0** C 10.1.1.0/24 is directly connected, Tunnel0 C 10.31.0.0/17 is directly connected, FastEthernet0/1 C 10.32.0.0/17 is directly connected, FastEthernet0/0 S\* 0.0.0.0/0 [1/0] via 10.32.1.1 03-vpn-7140#

03-vpn-7140#**show crypto enggine connection active**

ID Interface IP-Address State Algorithm Encrypt Decrypt 3 FastEthernet0/0 10.32.1.162 set HMAC\_SHA+DES\_56\_CB 0 0 4 FastEthernet0/0 10.32.1.162 set HMAC\_SHA+DES\_56\_CB 0 0 5 FastEthernet0/0 10.32.1.162 set HMAC\_SHA+DES\_56\_CB 0 0 **2098 FastEthernet0/0 10.32.1.162 set HMAC\_SHA+DES\_56\_CB 0 1892 2099 FastEthernet0/0 10.32.1.162 set HMAC\_SHA+DES\_56\_CB 11552 0**

```
interface: FastEthernet0/0
Crypto map tag: temp, local addr. 10.32.1.162
local ident (addr/mask/prot/port): (10.32.1.162/255.255.255.255/0/0)
remote ident (addr/mask/prot/port): (10.32.1.161/255.255.255.255/0/0)
current_peer: 10.32.1.161
PERMIT, flags={transport_parent,}
#pkts encaps: 0, #pkts encrypt: 0, #pkts digest 0
#pkts decaps: 0, #pkts decrypt: 0, #pkts verify 0
#pkts compressed: 0, #pkts decompressed: 0
#pkts not compressed: 0, #pkts compr. failed: 0, #pkts decompress failed: 0
#send errors 0, #recv errors 0
local crypto endpt.: 10.32.1.162, remote crypto endpt.: 10.32.1.161
path mtu 1500, media mtu 1500
current outbound spi: 0
inbound esp sas:
inbound ah sas:
inbound pcp sas:
outbound esp sas:
outbound ah sas:
outbound pcp sas:
local ident (addr/mask/prot/port): (10.32.1.162/255.255.255.255/47/0)
remote ident (addr/mask/prot/port): (10.32.1.161/255.255.255.255/47/0)
current_peer: 10.32.1.161
PERMIT, flags={origin_is_acl,transport_parent,}
#pkts encaps: 12912, #pkts encrypt: 12912, #pkts digest 12912
#pkts decaps: 2382, #pkts decrypt: 2382, #pkts verify 2382
#pkts compressed: 0, #pkts decompressed: 0
#pkts not compressed: 0, #pkts compr. failed: 0, #pkts decompress failed: 0
#send errors 0, #recv errors 0
local crypto endpt.: 10.32.1.162, remote crypto endpt.: 10.32.1.161
path mtu 1500, media mtu 1500
current outbound spi: 101
inbound esp sas:
spi: 0x4624F3AD(1176826797)
transform: esp-des esp-sha-hmac ,
in use settings ={Transport, }
slot: 0, conn id: 2098, flow_id: 69, crypto map: temp
sa timing: remaining key lifetime (k/sec): (1048130/3179)
IV size: 8 bytes
replay detection support: Y
inbound ah sas:
inbound pcp sas:
```
03-vpn-7140#**show crypto ipsec sa**

outbound esp sas: spi: 0x101(257) transform: esp-des esp-sha-hmac , in use settings ={Transport, } slot: 0, conn id: 2099, flow\_id: 70, crypto map: temp sa timing: remaining key lifetime (k/sec): (1046566/3179) IV size: 8 bytes replay detection support: Y outbound ah sas: outbound pcp sas: interface: Tunnel0 Crypto map tag: temp, local addr. 10.32.1.162 local ident (addr/mask/prot/port): (10.32.1.162/255.255.255.255/0/0) remote ident (addr/mask/prot/port): (10.32.1.161/255.255.255.255/0/0) current\_peer: 10.32.1.161 PERMIT, flags={transport\_parent,} #pkts encaps: 0, #pkts encrypt: 0, #pkts digest 0 #pkts decaps: 0, #pkts decrypt: 0, #pkts verify 0 #pkts compressed: 0, #pkts decompressed: 0 #pkts not compressed: 0, #pkts compr. failed: 0, #pkts decompress failed: 0 #send errors 0, #recv errors 0 local crypto endpt.: 10.32.1.162, remote crypto endpt.: 10.32.1.161 path mtu 1500, media mtu 1500 current outbound spi: 0 inbound esp sas: inbound ah sas: inbound pcp sas: outbound esp sas: outbound ah sas: outbound pcp sas: local ident (addr/mask/prot/port): (10.32.1.162/255.255.255.255/47/0) remote ident (addr/mask/prot/port): (10.32.1.161/255.255.255.255/47/0) current\_peer: 10.32.1.161 PERMIT, flags={origin\_is\_acl,transport\_parent,} #pkts encaps: 13017, #pkts encrypt: 13017, #pkts digest 13017 #pkts decaps: 2410, #pkts decrypt: 2410, #pkts verify 2410 #pkts compressed: 0, #pkts decompressed: 0 #pkts not compressed: 0, #pkts compr. failed: 0, #pkts decompress failed: 0 #send errors 0, #recv errors 0 local crypto endpt.: 10.32.1.162, remote crypto endpt.: 10.32.1.161 path mtu 1500, media mtu 1500 current outbound spi: 101 inbound esp sas: spi: 0x4624F3AD(1176826797) transform: esp-des esp-sha-hmac ,

in use settings ={Transport, } slot: 0, conn id: 2098, flow\_id: 69, crypto map: temp sa timing: remaining key lifetime (k/sec): (1048124/3176) IV size: 8 bytes replay detection support: Y inbound ah sas: inbound pcp sas: outbound esp sas: spi: 0x101(257) transform: esp-des esp-sha-hmac , in use settings ={Transport, } slot: 0, conn id: 2099, flow\_id: 70, crypto map: temp sa timing: remaining key lifetime (k/sec): (1046566/3176) IV size: 8 bytes replay detection support: Y

outbound ah sas:

outbound pcp sas:

### <span id="page-8-0"></span>문제 해결

이 섹션에서는 컨피그레이션 문제를 해결하는 데 사용할 수 있는 정보를 제공합니다.

#### <span id="page-8-1"></span>문제 해결 명령

일부 show 명령은 [출력 인터프리터 툴 에서 지원되는데\(](https://www.cisco.com/cgi-bin/Support/OutputInterpreter/home.pl)[등록된 고객만\), 이 툴을 사용하면](//tools.cisco.com/RPF/register/register.do) show 명 령 출력의 분석 결과를 볼 수 있습니다.

참고: debug 명령을 실행하기 전에 [디버그 명령에 대한 중요 정보를 참조하십시오.](//www.cisco.com/en/US/tech/tk801/tk379/technologies_tech_note09186a008017874c.shtml)

- debug crypto isakmp(Cisco IOS Router) IKE(Internet Key Exchange) 단계 I(Main Mode) 협상 에 대한 자세한 정보를 표시합니다.
- debug crypto ipsec(Cisco IOS Router) IKE phase II(Quick Mode) 협상에 대한 자세한 정보를 표시합니다.
- debug crypto engine(Cisco IOS Router) 패킷 암호화/암호 해독 및 DH(Diffie-Hellman) 프로세 스를 디버깅합니다.
- debug ip rip(Cisco IOS Router) RIP 라우팅 프로토콜을 디버깅합니다.

VPN 5000 Concentrator에서 show ip routing 명령을 실행합니다.

VPN5002\_8\_A5E9C800: rip#**show ip routing**

IP Routing Table for rip Directly Connected Routes: Destination Mask Ref Uses Type Interface 10.1.1.0 FFFFFF00 5 STIF VPN0:1 10.1.1.0 FFFFFFFF 0 STIF Local 10.1.1.1 @FFFFFFFF 5 LocalLocal 10.1.1.255 FFFFFFFF 0 STIF Local 20.20.20.0 FFFFFF00 1352 STIF Ether1:0.2 20.20.20.0 FFFFFFFF 0 STIF Local 20.20.20.20 @FFFFFFFF 14 LocalLocal 20.20.20.255 FFFFFFFF 1318 STIF Local

127.0.0.1 FFFFFFFF 0 STIF Local 172.18.124.0 FFFFFF00 13789 STIF Ether1:0.1 172.18.124.0 FFFFFFFF 0 STIF Local 172.18.124.219 @FFFFFFFF 6 LocalLocal 172.18.124.255 FFFFFFFF 13547 STIF Local 224.0.0.5 FFFFFFFF 0 STIF Local 224.0.0.6 FFFFFFFF 0 STIF Local 224.0.0.9 FFFFFFFF 15 STIF Local 255.255.255.255 @FFFFFFFF 221 LocalLocal Static Routes: Destination Mask Gateway Metric Ref Uses Type Interface 10.31.0.0 FFFF0000 Interface 1 0 Stat VPN0:1 10.32.1.162 @FFFFFFFF 10.32.1.161 2 0 \*Stat VPN0:1 Dynamic Routes: Src/ Destination Mask Gateway Metric Ref Uses Type TTL Interface DEFAULT 10.1.1.2 1 293 RIP2 165 VPN0:1 **10.0.0.0 FFFFFF00 172.18.124.216 1 0 RIP1 160 Ether1:0.1 10.31.0.0 FFFF8000 10.1.1.2 1 0 RIP2 165 VPN0:1 10.32.0.0 FFFF8000 10.1.1.2 1 0 RIP2 165 VPN0:1** Configured IP Routes: Destination Mask Gateway Metric IFnum Flags 10.31.0.0 FFFF0000 Interface 1 VPN 0:1 Redist = none Total Routes in use: 23 Mask -> @Host route Type -> Redist \*rip #ospf VPN5002\_8\_A5E9C800: rip#**show vpn stat ver** Current In High Running Script Script Script Active Negot Water Total Starts OK Error -------------------------------------------------------------- Users 0 0 0 0 0 0 0 Partners 1 0 1 1 1 0 0 Total 1 0 1 1 1 0 0 Stats VPN0:1 **Wrapped 2697 Unwrapped 14439** BadEncap 0 BadAuth 0 BadEncrypt 0 rx IP 14439 rx IPX 0 rx Other 0 tx IP 2697 tx IPX 0 tx Other 0 IKE rekey 0 Input VPN pkts dropped due to no SA: 1 Input VPN pkts dropped due to no free queue entries: 0 IOP slot 1: Current In High Running Script Script Script Active Negot Water Total Starts OK Error -------------------------------------------------------------- Users 0 0 0 0 0 0 0 Partners 0 0 0 0 0 0 0

Total 0 0 0 0 0 0 0

Stats Wrapped Unwrapped BadEncap BadAuth BadEncrypt rx IP rx IPX rx Other tx IP tx IPX tx Other IKE rekey Input VPN pkts dropped due to no SA: 0 Input VPN pkts dropped due to no free queue entries: 0 IOP slot 2: Current In High Running Script Script Script Active Negot Water Total Starts OK Error -------------------------------------------------------------- Users 0 0 0 0 0 0 0 Partners 0 0 0 0 0 0 0 Total 0 0 0 0 0 0 0 Stats Wrapped Unwrapped BadEncap BadAuth BadEncrypt rx IP rx IPX rx Other tx IP tx IPX tx Other IKE rekey Input VPN pkts dropped due to no SA: 0 Input VPN pkts dropped due to no free queue entries: 0 IOP slot 3: Current In High Running Script Script Script Active Negot Water Total Starts OK Error -------------------------------------------------------------- Users 0 0 0 0 0 0 0 Partners 0 0 0 0 0 0 0 Total 0 0 0 0 0 0 0 Stats Wrapped Unwrapped BadEncap BadAuth BadEncrypt rx IP

rx IPX rx Other tx IP tx IPX tx Other IKE rekey Input VPN pkts dropped due to no SA: 0

Input VPN pkts dropped due to no free queue entries: 0

### <span id="page-11-0"></span>관련 정보

- [Cisco VPN 5000 Series Concentrator 지원 페이지](//www.cisco.com/en/US/products/hw/vpndevc/ps2301/tsd_products_support_eol_series_home.html?referring_site=bodynav)
- [Cisco VPN 5000 클라이언트 지원 페이지](//www.cisco.com/en/US/products/hw/vpndevc/ps2301/tsd_products_support_eol_series_home.html?referring_site=bodynav)
- **[IPSec\(IP Security Protocol\) 지원 페이지](//www.cisco.com/en/US/tech/tk583/tk372/tsd_technology_support_protocol_home.html?referring_site=bodynav)**
- [Technical Support Cisco Systems](//www.cisco.com/cisco/web/support/index.html?referring_site=bodynav)